# **Vergelijk functies om de beste softwarerelease te selecteren**

## **Inhoud**

Inleiding Voorwaarden Vereisten Gebruikte componenten **Conventies** Kies een Cisco IOS®-softwarerelease Hardware-ondersteuning Ondersteuning van functies Cisco IOS-softwarerelease versie Releaseindeling Cisco IOS-softwareafbeelding Geheugenvereisten Voorbeeld 1: Afzonderlijke DRAM's en pakketgeheugen Voorbeeld 2: Gecombineerde DRAM's en pakketgeheugen Voorbeeld 3: beschikbaar Flash geheugen Bug Scrub De Cisco IOS-softwareafbeelding downloaden Gerelateerde informatie

## **Inleiding**

Dit document beschrijft hoe u een Cisco IOS®-softwarerelease kunt kiezen en biedt richtlijnen en tools om te helpen bepalen welke release aangewezen is.

## **Voorwaarden**

### **Vereisten**

U moet zijn geregistreerd en aangemeld om de in dit document beschreven tools te kunnen gebruiken.

### **Gebruikte componenten**

Dit document is niet beperkt tot specifieke software- en hardware-versies.

**Opmerking**: u hebt alleen toegang tot de in dit artikel genoemde tools als u een geregistreerde client bij Cisco bent.

De informatie in dit document is gebaseerd op de apparaten in een specifieke laboratoriumomgeving. Alle apparaten die in dit document worden beschreven, hadden een opgeschoonde (standaard)configuratie. Als uw netwerk live is, moet u zorgen dat u de potentiële impact van elke opdracht begrijpt.

### **Conventies**

Raadpleeg Cisco Technical Tips Conventions (Conventies voor technische tips van Cisco) voor meer informatie over documentconventies.

## **Kies een Cisco IOS®-softwarerelease**

De belangrijkste factoren waarmee rekening moet worden gehouden zijn:

- [Hardware-ondersteuning](https://www.cisco.com/c/nl_nl/support/docs/ios-nx-os-software/ios-software-releases-121-t/15071-choosing-ios.html#hardware)
- [Ondersteuning van functies](https://www.cisco.com/c/nl_nl/support/docs/ios-nx-os-software/ios-software-releases-121-t/15071-choosing-ios.html#feature)
- [Cisco IOS-softwarerelease versie](https://www.cisco.com/c/nl_nl/support/docs/ios-nx-os-software/ios-software-releases-121-t/15071-choosing-ios.html#ios)
- [Geheugenvereisten](https://www.cisco.com/c/nl_nl/support/docs/ios-nx-os-software/ios-software-releases-121-t/15071-choosing-ios.html#memory)

**Opmerking**: u hebt alleen toegang tot de in dit artikel genoemde tools als u een geregistreerde client bij Cisco bent.

#### **Hardware-ondersteuning**

Het eerste wat u moet controleren wanneer u een Cisco IOS-softwarerelease kiest, is hardwaresupport. Cisco raadt het gebruik [van de Cisco Feature Navigator aan](https://cfnng.cisco.com/)

Hiermee kunt u zoeken naar Cisco IOS-hardwareondersteuning. U hebt alleen toegang tot deze navigator als u een geregistreerde client bent bij Cisco.

Om de gereedschappen te kunnen gebruiken, moet u:

- Maak een lijst van de verschillende softwareversies die al uw hardware ondersteunen.
- Bepaal welke functies moeten worden geïmplementeerd in uw netwerk.

Raadpleeg [Cisco IOS-software](https://www.cisco.com/c/nl_nl/products/ios-nx-os-software/index.html) voor meer informatie over functies en hardwaresupport voor een bepaalde Cisco IOS-softwarerelease. Kies op deze pagina de gewenste Cisco IOS-softwarerelease in het gedeelte Nieuwste Cisco IOS-softwarereleases. Klik vervolgens op Bulletinslink onder de sectie Productdocumentatie en verwijs naar het document Cisco IOS-softwarereleases en Hardware-ondersteuning.

#### **Ondersteuning van functies**

Als u de uitvoer van een opdracht **voor** de **showversie** van uw Cisco-apparaat hebt, kunt u de [Cisco CLI](https://cway.cisco.com/cli/) [Analyzer](https://cway.cisco.com/cli/) gebruiken om potentiële problemen en oplossingen weer te geven. Om dit hulpprogramma te kunnen gebruiken, moet u een geregistreerde client zijn met Cisco, aangemeld zijn en JavaScript ingeschakeld hebben.

Het is belangrijk om te controleren op functie ondersteuning, vooral als u van plan bent om recente software functies te gebruiken. Als u de zelfde eigenschappen wilt houden zoals de versie die momenteel op uw router loopt, en u niet zeker bent welke eigenschapreeks u gebruikt, gebruik het bevel van de **showversie** op uw router:

Suite License Information for Module:'c2900'

--------------------------------------------------------------------------------

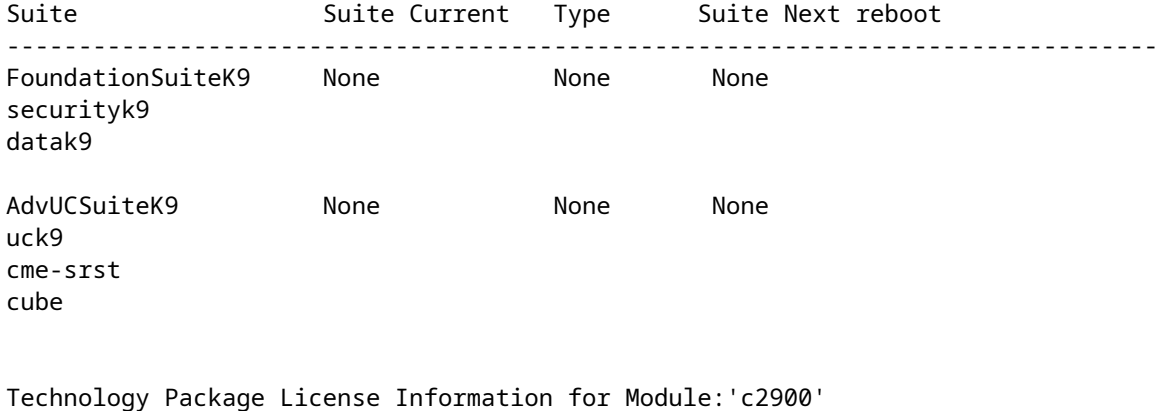

------------------------------------------------------------------------

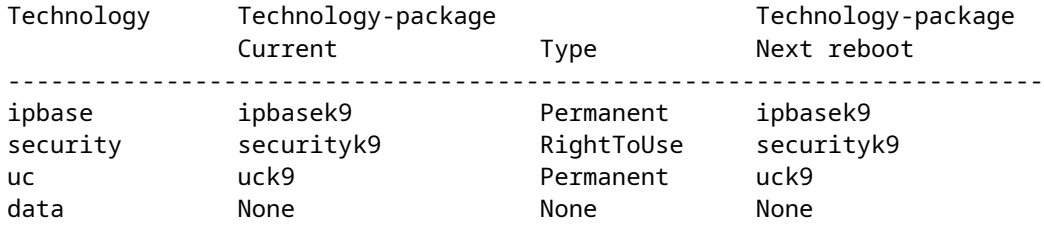

De functieset wordt weergegeven en in dit voorbeeld kunt u controleren welk technologiepakket is ingeschakeld. Met deze kennis, kunt u een gelijkaardige eigenschapreeks kiezen.

Om te weten te komen welke Cisco IOS-software alle functies ondersteunt die u van plan bent te gebruiken, kunt u het beste [Cisco Software Research](https://software.cisco.com/research/home) gebruiken waarmee u kunt zoeken op functie(s) of op release, en kunt u zelfs twee releases vergelijken. Noteer de verschillende softwareversies die aan uw vereisten voldoen en die compatibel zijn met uw hardware.

**Opmerking**: u hebt alleen toegang tot de in dit artikel genoemde tools als u een geregistreerde client bij Cisco bent.

Raadpleeg [Cisco IOS-software](https://www.cisco.com/c/nl_nl/products/ios-nx-os-software/index.html) voor meer informatie over functies en hardwareondersteuning voor een bepaalde Cisco IOS-softwarerelease. Kies op deze pagina de gewenste Cisco IOS-softwarerelease in **de** sectie **Nieuwste Cisco IOS-softwarereleases**. Klik vervolgens op Bulletinslink en verwijs naar het Cisco IOS release features en hardware support document.

#### **Cisco IOS-softwarerelease versie**

U moet nog steeds de bepaalde Cisco IOS-softwarerelease kiezen die u wilt uitvoeren. Ze zijn allemaal prima zolang ze uw hardware ondersteunen, de functies bevatten die u wilt en compatibel zijn met het geheugen van uw router. Hier zijn enkele algemene aanbevelingen en richtlijnen om het voor u gemakkelijker te maken:

#### **Releaseindeling**

Cisco IOS-softwarereleases gebruiken het formaat A.B(C)D, waarin:

- A, B en C zijn getallen.
- D (indien aanwezig) is een letter.
- A.B is een grote release.
- C is de onderhoudsversie. Een hoger onderhoudsnummer betekent meer bug fixes. Alle functies, bugfix en hardwaresupport die in een bepaalde onderhoudsversie beschikbaar zijn, zijn ook in de volgende versie beschikbaar.
- D, indien aanwezig, geeft aan dat de introductie geen belangrijke release is, maar een uitbreiding van een grote release. Deze extensies bieden meestal nieuwe functies en nieuwe hardwaresupport.

#### **Cisco IOS-softwareafbeelding**

Het Cisco IOS-softwareafbeelding is ED, LD, GD of DF.

- ED staat voor Early Implementation. De vroege implementatiereleases bieden nieuwe functies, platforms of interfaceondersteuning. De meeste niet-grote releases bevatten ED-releases.
- GD staat voor General Implementation. Een belangrijke release van Cisco IOS-software bereikt de mijlpaal van "Algemene implementatie" wanneer Cisco het geschikt acht voor implementatie overal in uw netwerken waar de functies en functionaliteit van de release zijn vereist. Criteria voor de "algemene implementatie" mijlpaal zijn gebaseerd op, maar niet beperkt tot, uw enquête feedback van productie- en testnetwerken met de releases, bugrapporten en gerapporteerde veldervaring. Alleen belangrijke releases zijn kandidaten voor de algemene implementatiemijlpaal.
- LD staat voor Beperkte implementatie. Een belangrijke release van Cisco IOS-software bevindt zich naar verluidt in de fase van "Beperkte implementatie" van de levenscyclus van de software tijdens de periode tussen de eerste levering en de end-of-support mijlpaal.
- DF staat voor Uitgesteld. U kunt PDF-releases niet downloaden vanwege bekende defects. Installeer het niet op uw router.

Wanneer u een release kiest, raadt Cisco een GD-release aan als dit mogelijk is. Kies alleen een ED release als je hardware en software eigenschappen je geen andere keuze laten.

#### **Geheugenvereisten**

Voordat u een nieuwe Cisco IOS-softwareafbeelding op uw router installeert, controleert u of uw router voldoet aan de geheugenvereisten voor die afbeelding. Voor dit, gebruik **theshow** versioncommando op uw router, en zoek deze lijnen:

<#root>

```
...
Cisco CISCO2901/K9 (revision 1.0) with
999424K/49152K
 bytes of memory
...
DRAM configuration is 64 bits wide with parity enabled.
255K bytes of non-volatile configuration memory.
500472K bytes of ATA System CompactFlash 0 (Read/Write)
```
De eerste lijn vertelt u hoeveel Dynamisch RAM (DRAM) en Packet geheugen in uw router zijn geïnstalleerd. Sommige platforms gebruiken een fractie van hun DRAM als pakketgeheugen. De geheugenvereisten houden hiermee rekening, zodat u beide nummers moet toevoegen om de hoeveelheid DRAM beschikbaar op uw router te vinden (vanuit het oogpunt van geheugenvereisten).

#### Voorbeeld 1: Afzonderlijke DRAMâ€<sup>™</sup>s en pakketgeheugen

```
...
cisco RSP4 (R5000) processor with 65536K/2072K bytes of memory
...
```
De routers 4000, 4500, 4700 en 7500 hebben afzonderlijke DRAM- en pakketgeheugen, dus u hoeft alleen maar naar het eerste nummer te kijken. Dit toont aan dat de router 65536 K (of 64 M) van DRAM heeft.

#### Voorbeeld 2: Gecombineerde DRAMâ€<sup>™</sup>s en pakketgeheugen

... cisco 2611 (MPC860) processor (revision 0x202) with 29696K/3072K bytes of memory ...

De 2600, 3600, en 7200 routers gebruiken een fractie van DRAM als pakketgeheugen, zodat u beide cijfers moet toevoegen om de werkelijke hoeveelheid DRAM te weten te komen. In dit voorbeeld, heeft de router 29696 K + 3072 K = 32768 K (of 32 M) van DRAM.

#### **Voorbeeld 3: beschikbaar Flash geheugen**

```
...
cisco ISR4321/K9 (1RU) processor with 1714752K/3071K bytes of memory.
...
3223551K bytes of flash memory at bootflash:.
```
De onderste regel vertelt u hoeveel Flash-geheugen beschikbaar is. Om de hoeveelheid vrij Flash geheugen te weten te komen, geeft u **ashow** flashcommando:

<#root>

Router#

**show flash:**

```
-#- --length-- -----date/time------ path
1 110493264 Jun 25 2021 21:30:58 +02:00 c2900-universalk9-mz.SPA.157-3.M8.bin
2 74503236 Jun 25 2021 21:46:14 +02:00 c2900-universalk9-mz.SPA.151-4.M4.bin
5 10957 Apr 15 2021 12:25:16 +02:00 startup-config-pre.txt
7 1982 Mar 26 2020 14:36:02 +02:00 startup-config-post.txt
8 10930 Apr 15 2021 12:25:12 +02:00 running-config-pre.txt
9 34 Jun 4 2021 12:29:36 +02:00 pnp-tech-time
```
10 46982 Jun 4 2021 12:29:48 +02:00 pnp-tech-discovery-summary

251740160 bytes available (260308992 bytes used)

Varianten op **deze manier** kunnen worden gebruikt om verschillende specifieke Flash-apparaten op het platform te inspecteren. Raadpleeg de [opdrachtreferentie voor Cisco IOS Configuration Fundamentals](/content/en/us/td/docs/ios/fundamentals/command/reference/cf_book/cf_s1.html) voor informatie over het gebruik van deze varianten.

U moet zowel voldoen aan de vereisten van de DRAM en de Flash om de software te gebruiken die u kiest. Als u niet aan de vereisten voldoet, kunt u of meer Flash of meer DRAM in de router toevoegen of een andere Cisco IOS-softwarerelease kiezen. U kunt ook overwegen een verminderde functieset of een oudere release, omdat ze minder functies hebben, en daarom minder vereisten.

U kunt [de Software Download-s](https://software.cisco.com/download/home)ite of de Releaseopmerkingen gebruiken om de geheugenvereisten voor een bepaalde release te vinden. Voltooi deze stappen om toegang te krijgen tot de release notities voor een Cisco IOS-softwarerelease:

- 1. Ga naar de [Software Download-](https://software.cisco.com/download/home)website.
- 2. Voer de software in die u wilt downloaden.
- 3. Kies de gewenste Cisco IOS-softwarerelease. Bijvoorbeeld, hoofdlijn of speciale en vroege implementaties.
- 4. Kies uw product. Bijvoorbeeld Cisco 3800 of 2800 Series.
- 5. Kies de Cisco IOS-softwarerelease. Bijvoorbeeld algemene implementatie (GD), beperkte implementatie (LD) of onderhoudsimplementatie (MD). Hier op RHS kunt u de DRAM- en Flashgeheugen bekijken dat vereist is voor de betreffende Cisco IOS-afbeelding.

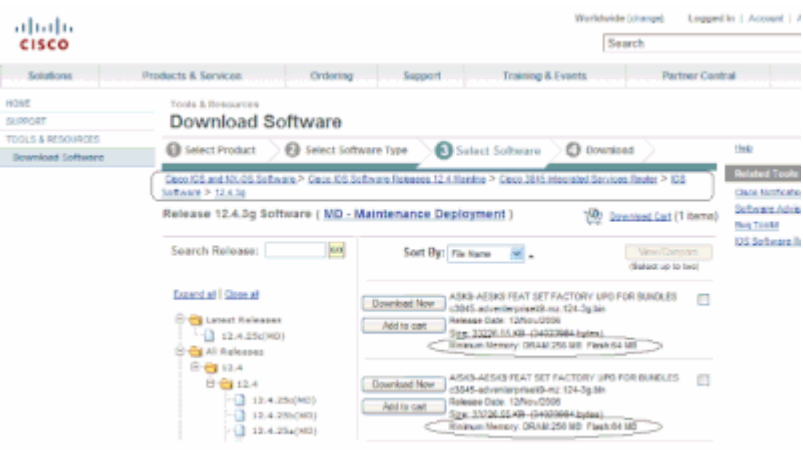

*Venster Software downloaden*

### **Bug Scrub**

U kunt een bug scrub uitvoeren om bugs op een nieuwe release te controleren. Raadpleeg de [Zoekfunctie](https://bst.cloudapps.cisco.com/bugsearch/?referring_site=btk) [voor bugs](https://bst.cloudapps.cisco.com/bugsearch/?referring_site=btk)

**Opmerking**: u hebt alleen toegang tot de in dit artikel genoemde tools als u een geregistreerde client bij Cisco bent.

#### **De Cisco IOS-softwareafbeelding downloaden**

U bent nu klaar om naar [de](https://software.cisco.com/download/home) websit[e Software Download](https://software.cisco.com/download/home) te gaan.

Voer de volgende stappen uit:

- 1. Kies de belangrijkste release die u wilt.
- 2. Kies het platform.
- 3. Kies de exacte versie die u wilt downloaden. Op dit punt kun je zien welke versies GD, LD of ED zijn. U kunt PDF-releases niet downloaden.
- 4. Kies de functieset die u wilt.

De geheugenvereisten voor deze functieset worden weergegeven. Als uw router hen aanpast, dan download het beeld.

### **Gerelateerde informatie**

- **[Productondersteuning voor Cisco-routers](https://www.cisco.com/c/nl_nl/support/routers/index.html)**
- [Technische ondersteuning en documentatie Cisco Systems](https://www.cisco.com/c/nl_nl/support/index.html)

#### Over deze vertaling

Cisco heeft dit document vertaald via een combinatie van machine- en menselijke technologie om onze gebruikers wereldwijd ondersteuningscontent te bieden in hun eigen taal. Houd er rekening mee dat zelfs de beste machinevertaling niet net zo nauwkeurig is als die van een professionele vertaler. Cisco Systems, Inc. is niet aansprakelijk voor de nauwkeurigheid van deze vertalingen en raadt aan altijd het oorspronkelijke Engelstalige document (link) te raadplegen.